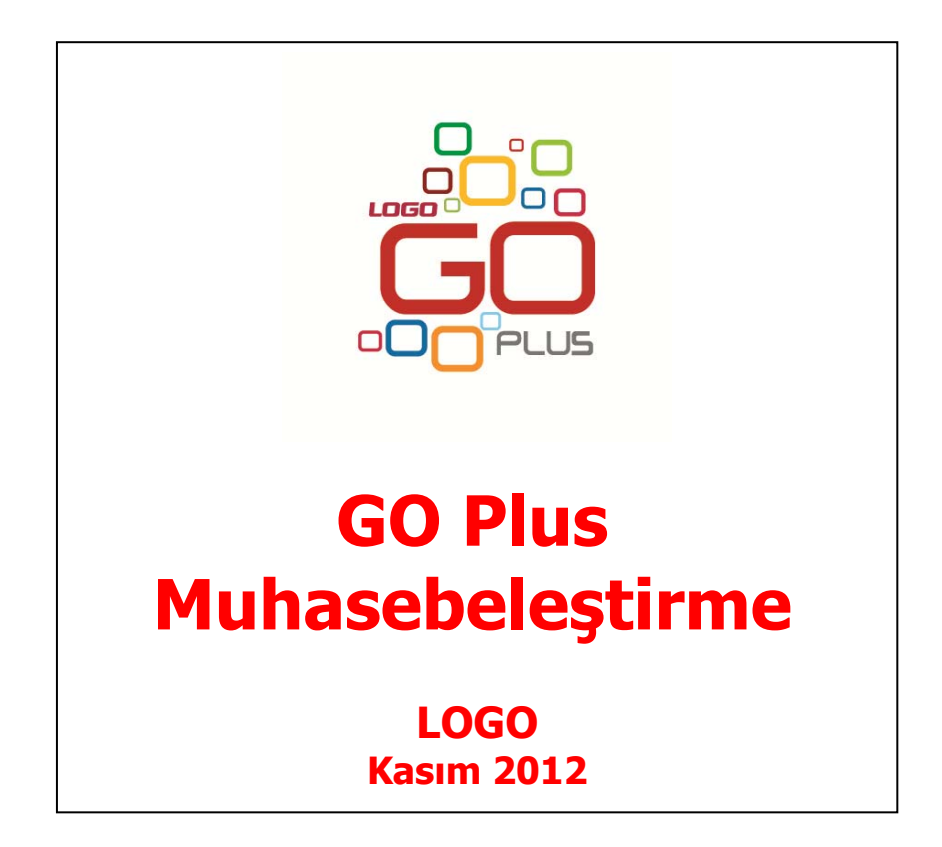

# **İçindekiler**

ſo

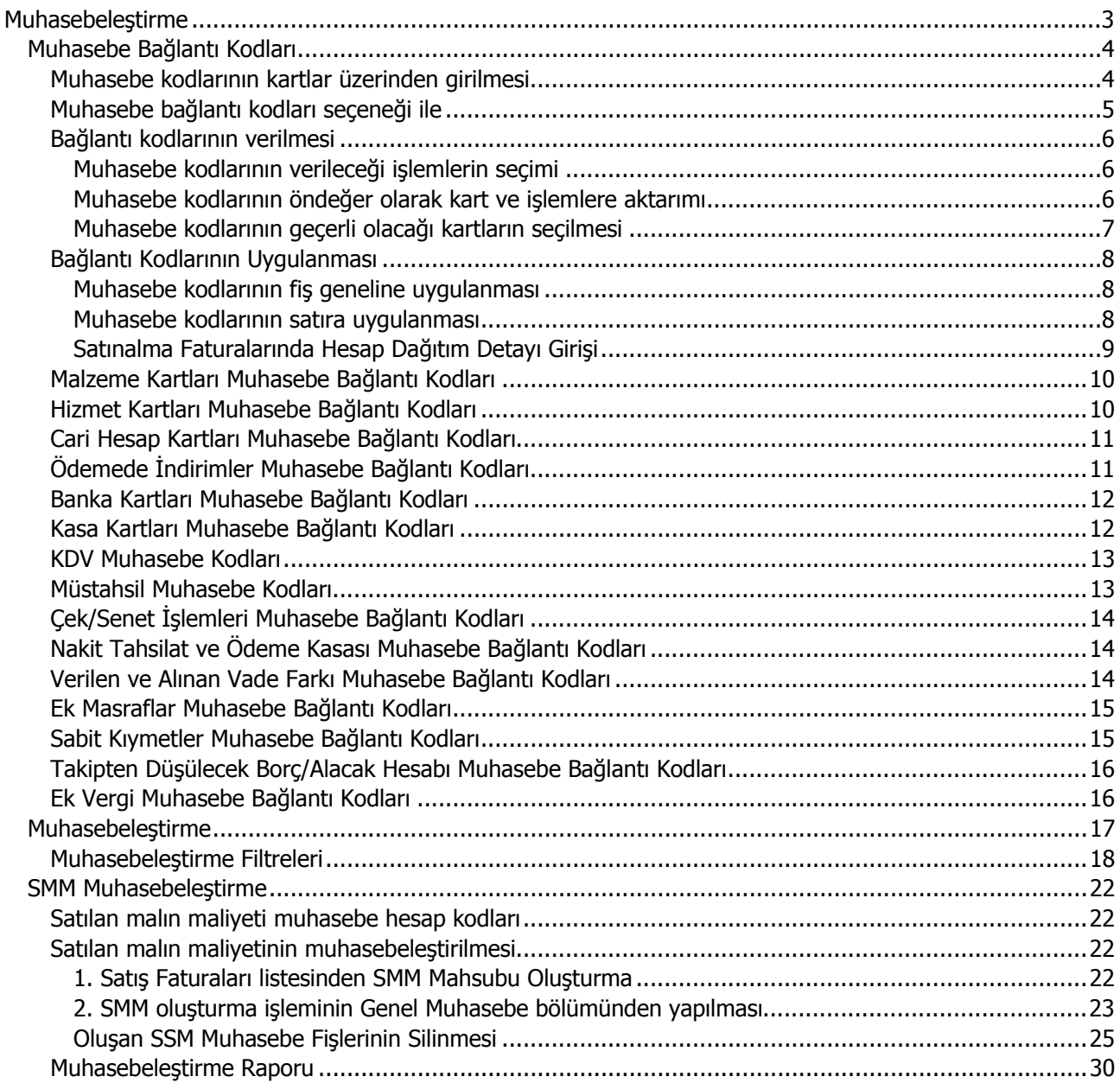

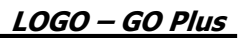

<span id="page-2-0"></span>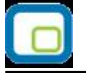

# **Muhasebeleştirme**

Muhasebeleştirme program bölümünde,

- Muhasebeleştirme işleminde geçerli olacak Muhasebe bağlantı kodları kaydedilir,
- Muhasebeleştirme işlemleri yapılır
- Muhasebeleştirme raporu

alınır.

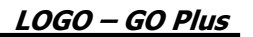

<span id="page-3-0"></span>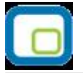

# **Muhasebe Bağlantı Kodları**

Muhasebe dışındaki program bölümlerinde yapılan işlemlerin muhasebe entegrasyonu Muhasebeleştirme seçeneği ile otomatik olarak yapılır. Özellikle günlük faaliyetleri yoğun işletmelerde işlemlerin muhasebeleştirilmesi son derece kolaylaşmakta ve zaman kaybının önüne geçilmektedir. Program bölümlerinde yapılan işlemlerin, muhasebeleştirme yapıldığında izleneceği hesaplar muhasebe bağlantı kodları verilerek belirlenir.

Muhasebe bağlantı kodları iki ayrı yöntemle verilebilir:

- kartlar üzerinden,
- muhasebe bağlantı kodları seçeneği ile

# **Muhasebe Kodlarının Kartlar Üzerinden Girilmesi**

Muhasebe bağlantı kodlarını kartlar (malzeme, cari hesap, indirim, promosyon vs.) üzerinde belirlemek için F9-sağ fare düğmesi menüsünde ya da kart ve fiş listelerinde yer alan muhasebe kodları seçeneği kullanılır. Bu kartları içeren işlemler muhasebeye entegre edilirken kartların üzerindeki bu muhasebe kodları dikkate alınır. İşlemin farklı bir muhasebe hesabında izlenmesi isteniyorsa değiştirilebilir.

Karta ait işlemlerin hangi muhasebe hesapları altında izleneceği ekrana gelen muhasebe kodları penceresinden kaydedilir. Hesap planı listelenir ve ilgili muhasebe hesabı seçilir. Muhasebe hesap kodları yanında işlemin hangi masraf merkezine ait olduğu da masraf merkezi kolonunda girilir. Bu alandan da masraf merkezleri listesine ulaşılır ve ilgili masraf merkezi seçilir.

Kartlar üzerinde verilen bu kodlar, karta ait işlemlere öndeğer olarak aktarılır. Ancak yapılan işlem farklı bir muhasebe hesabında izlenecekse işleme ait fiş ya da faturada değiştirilebilir.

Fiş ya da faturada F9-sağ fare düğmesi menüsünde ve fiş listelerinde yer alan Muhasebe kodları seçeneği ile, işlemin muhasebeleşmesi sonucunda oluşacak mahsup fişi ekrana getirilir. Satıra ya da fiş geneline muhasebe kodları uygulanabileceği gibi, istenen hesap kodu da girilebilir.

<span id="page-4-0"></span>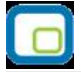

# **Muhasebe Kodlarının Muhasebe Bağlantı Kodları Seçeneği ile Girilmesi**

İkinci bir yöntem ise Muhasebe Bağlantı Kodları seçeneğini kullanmaktır. Muhasebe Bağlantı Kodları, Muhasebeleştirme menüsü altında yer alır.

Burada verilen kodların öndeğer olarak kartlara aktarılıp aktarılmayacağını belirlemek ve gerekirse aktarımını sağlamak mümkündür. Bunun için öndeğer filtre satırında seçim yapılır.

İşlemlerin muhasebeleştirilmesinde geçerli olacak muhasebe kodları tanımlanırken kartlara ait işlemlerin her birisi için istenen sayıda tanım yapılabilir. Tanımlanan muhasebe kodlarının hangi kartlara ait işlemlerin muhasebeleştirilmesinde geçerli olacağı ilgili bölümde, Muhasebe bağlantı kodları filtre satırlarında belirlenir.

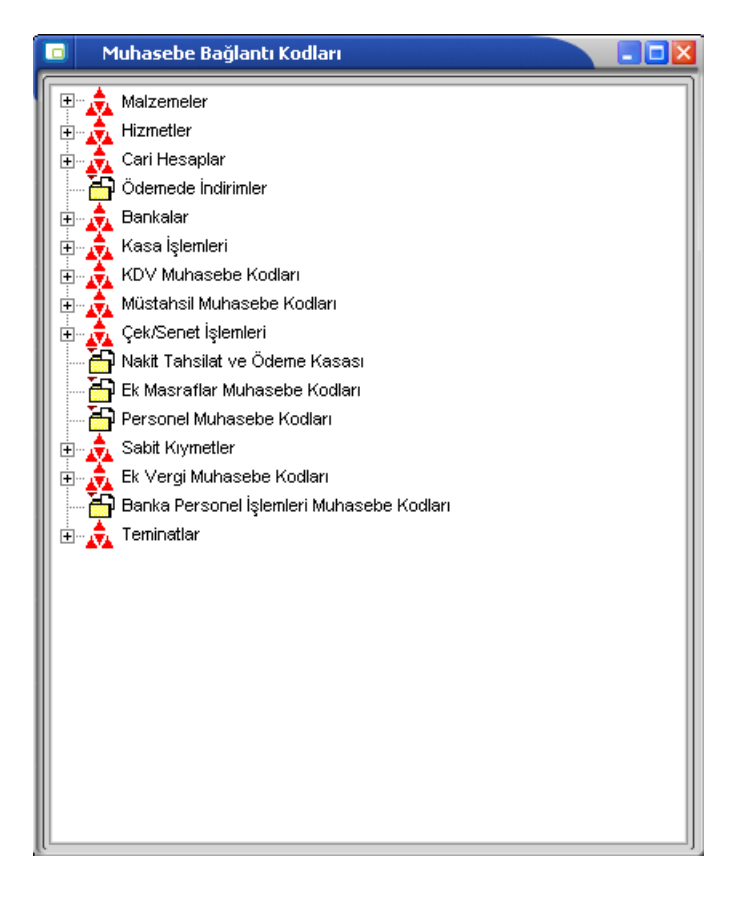

<span id="page-5-0"></span>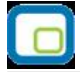

# **Bağlantı Kodlarının Verilmesi**

Muhasebe kodları tanımlanırken kartlara ait işlemlerin her birisi için istenen sayıda tanım yapılabilir. Muhasebe bağlantı kodları filtreleri arasında yer alan öndeğer filtresinde **Evet** seçiminin yapıldığında, verilen muhasebe kodu kartlara ve işlemlere öndeğer olarak aktarılır. **Hayır** seçiminin yapılması durumunda ise verilen muhasebe kodu kartlara ve işlemlere öndeğer olarak aktarılmayacaktır.

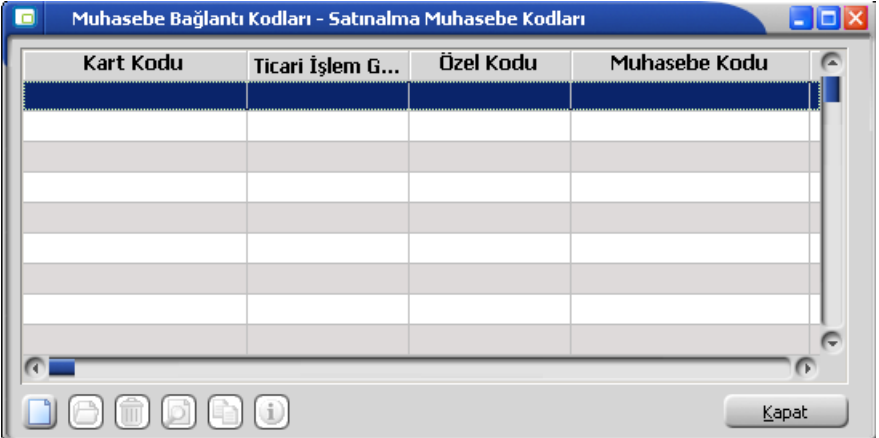

Her bir bağlantı kodu için tek bir öndeğer tanımı yapılabileceği unutulmamalıdır. Ancak KDV muhasebe kodlarında her KDV oranı için bir öndeğer tanımı yapılır. Bu durumda sadece ilgili KDV için tanımlanan öndeğerlerde KDV oranı koşulu dikkate alınacaktır.

Muhasebe bağlantı kodları her kart ya da işlem için ayrı, ayrı verilir. Kartlara ait işlemlerin birden fazla muhasebe hesabı altında izlenmesi söz konusu ise istenen sayıda bağlantı kodu tanımlamak ve hangi kart ve/veya işlem için geçerli olacağını ilgili tanım ekranında filtre satırlarında koşul belirleyerek saptamak mümkündür. Yapılan her tanım ilgili muhasebe kodları listesinde kart kodu, özel kod, muhasebe kodu ve masraf merkezi kodu ile listelenir.

#### **Muhasebe kodlarının verileceği işlemlerin seçimi**

Muhasebe kodlarının verileceği kartların seçiminden sonra, bu kartlar kullanılarak program bölümlerinden yapılan işlemler listelenir ve muhasebeleştirmede dikkate alınacak muhasebe kodları verilir.

Her işlem için istenen sayıda bağlantı kodu tanımlamak ve bu bağlantı kodlarının hangi koşullarda geçerli olacağını belirlemek mümkündür. Bunun için ilgili muhasebe kodları penceresinde filtre satırlarında istenen koşullar belirlenir ve verilen muhasebe kodlarının yalnızca bu koşullara uyan işlemler için geçerli olması sağlanır.

Muhasebe kodlarını vermek ve hangi koşullarda hangi kartlar için geçerli olacağını belirlemek için ilgili muhasebe bağlantı kodları listesinde "Ekle" seçeneği kullanılır.

Muhasebe kodları yanında işlemin ait olduğu masraf merkezi de muhasebe bağlantı kodları ile birlikte belirlenir. İşlem için geçerli olacak muhasebe kodu, ilgili muhasebe kodları penceresinde Muhasebe kodu filtre satırında verilir. Hesap planı listelenir ve ilgili hesap seçilerek tanım alanına aktarılır. Bu muhasebe hesabı altında hangi kartlara ait hangi işlemlerin muhasebeleşeceği ise diğer filtre satırlarında belirlenir.

#### **Muhasebe kodlarının öndeğer olarak kart ve işlemlere aktarımı**

Belirlenen bağlantı kodlarının öndeğer olarak kart ve işlemlere aktarılıp aktarılmayacağını belirlemek mümkündür. Bunun için öndeğer filtre satırında seçim yapılır.

<span id="page-6-0"></span>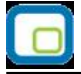

# **Muhasebe kodlarının geçerli olacağı kartların seçilmesi**

Verilen muhasebe kodunun hangi kartlara ait işlemler için geçerli olacağı ise, ilgili muhasebe kodları penceresinde kod ve özel kod alanında (malzeme, cari hesap, banka) grup ya da aralık tanımı yapılarak muhasebe kodlarının geçerli olacağı kartlar belirlenir. Filtre satırlarında yapılan koşul belirleme işleminden sonra yapılan tanım kaydedilir ve ilgili muhasebe kodları listesine dönülür.

<span id="page-7-0"></span>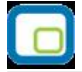

# **Bağlantı Kodlarının Uygulanması**

Program bölümlerinde, işlemler yapılırken gerek fiş üzerinde gerekse fiş listelerinde F9 menüsünde yer alan muhasebe kodları seçeneği ile muhasebeleşmesi sonucu oluşacak mahsup fişinin satırları, bir tablo şeklinde ekrana getirilir.

Muhasebe kodları penceresinde, muhasebe bağlantı kodlarında verilen muhasebe kodlarını fiş geneli ya da fiş satırı için uygulamak mümkündür. Bunun için muhasebe kodları penceresinde İşlemler listesinde yer alan seçenekler kullanılır.

#### **Muhasebe kodlarının fiş geneline uygulanması**

Fiş geneline muhasebe kodları, F9-sağ fare düğmesi menüsünde Muhasebe kodları genel uygula seçeneği ile uygulanır. Muhasebe kodları yalnızca boş olan bağlantılar için uygulanabileceği gibi, tüm kodlar içinde uygulanabilir. Muhasebeleştirme yapıldığında oluşacak mahsup fişi tablo halinde ekrana gelir Eğer fişte yer alan herhangi bir satırdaki işlem farklı muhasebe hesabı altında izlenecekse değiştirilebilir. Bu durumda, yalnızca bu fiş ile girilen işlem burada verilen muhasebe kodu altında muhasebeleştirilecektir.

#### **Muhasebe kodlarının satıra uygulanması**

Muhasebe kodları fiş geneline uygulanabildiği gibi, fiş içinde istenen satırlara da uygulanabilir. Muhasebe kodlarının satıra uygulanması için F9-sağ fare düğmesi menüsünde yer alan Muhasebe kodları satır uygula seçeneği kullanılır.

Bu durumda muhasebe kodları yalnızca seçilen satırdaki işleme uygulanır ve muhasebeleştirme yapıldığında kesilecek mahsup görüntülenir.

<span id="page-8-0"></span>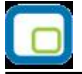

### **Satınalma Faturalarında Hesap Dağıtım Detayı Girişi**

Satınalma program bölümünden kaydedilen;

- Satınalma Faturası
- Satınalma İade Faturası
- Satınalma Fiyat Farkı Faturaları
- Alınan Hizmet Faturaları

muhasebe kodları penceresinden hesap dağıtım detayları kullanıcı tarafından girilebilir ya da dağıtım şablonu uygulama ile oluşturulabilir. Böylece masraf merkezi/dağıtım şablonları ile muhasebe hesapları arasındaki bağlantı satınalma faturaları için de kurulur. Bu özellik yalnızca belirtilen fatura türlerinde yer alır.

Dağıtım Detayları muhasebe kodları penceresi üzerinden, hareketin borç/alacak tutarı mevcut ise F9-sağ fare tuşu menüsünde yer alan;

- Hesap Dağıtım Detayları
- Hesap Dağıtım Şablonu Uygula

seçenekleri ile ulaşılır.

Dağıtım Detayları, "Hesap dağıtım şablonu uygula" ile otomatik olarak oluşturulur.

Hesap Dağıtım Detayları seçeneği ile detay satırları kullanıcı tarafından da girilebilir.

"Hesap Dağıtım Şablonu Uygula" seçildiğinde muhasebe kodları penceresindeki her satır üzerinden ilgili muhasebe hesaplarına ait Hesap Dağıtım Şablonları listelenir ve uygulanacak şablon seçilir. Seçilen şablon uygulanarak dağıtım detayları oluşturulur.

Diğer İşlemler program bölümünde Muhasebe Parametreleri arasında yer alan "Dağıtım Şablonu Otomatik Uygulanacak" parametre satırında "Evet" seçiminin yapılması durumunda, muhasebe fişlerinin kaydedilmesi esnasında, kendisine ait dağıtım hareketleri oluşturulmamış hareketler için otomatik olarak dağıtım şablonu uygulanır ve dağıtım hareketleri oluşturulur.

Kullanıcının Muhasebe Hesapları penceresinde doğrudan girerek ya da şablon uygulayarak oluşturduğu hareketler bu parametreden etkilenmez.

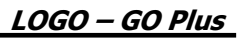

<span id="page-9-0"></span>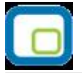

# **Malzeme Kartları Muhasebe Bağlantı Kodları**

Malzeme kartlarına ait işlemlerin muhasebeleştirme yapıldığında izleneceği muhasebe hesap kodlarının verildiği seçenektir. Alım, satış, diğer giriş ve çıkış, fire, sarf, üretimden giriş, kullanıcı tanımlı giriş ve çıkış fişleri, alım masrafları, satış masrafları, alım indirimleri, satış indirimleri, alınan promosyonlar, verilen promosyonlar, promosyon KDV gider hesabı, alım ve satış iade muhasebe kodları ilgili menü başlıkları seçilerek verilir. Muhasebe kodları verilirken her bir işlem için geçerli olacak muhasebe hesap kodları ve masraf merkezleri bağlantı kodlarının kartlara öndeğer olarak aktarılıp aktarılmayacağı filtre pencerelerinde belirlenir. Bağlantı kodları filtre seçenekleri şunlardır:

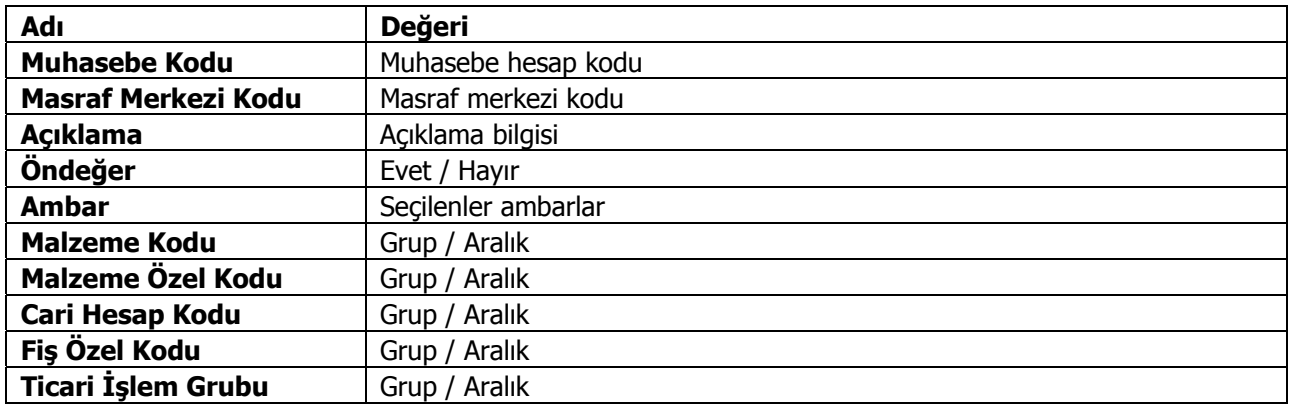

# **Hizmet Kartları Muhasebe Bağlantı Kodları**

Hizmet kartlarına ait işlemlerin muhasebeleştirme yapıldığında izleneceği muhasebe hesap kodlarının verildiği seçenektir. Alınan ve verilen hizmet kartları, hizmet indirim, masraf ve promosyonları ile alınan ve verilen hizmet iadeleri muhasebe kodları ilgili menü başlıkları seçilerek verilir. Muhasebe kodları verilirken her bir işlem için geçerli olacak muhasebe hesap kodları ve masraf merkezleri bağlantı kodlarının kartlara öndeğer olarak aktarılıp aktarılmayacağı filtre pencerelerinde belirlenir. Bağlantı kodları filtre seçenekleri şunlardır.

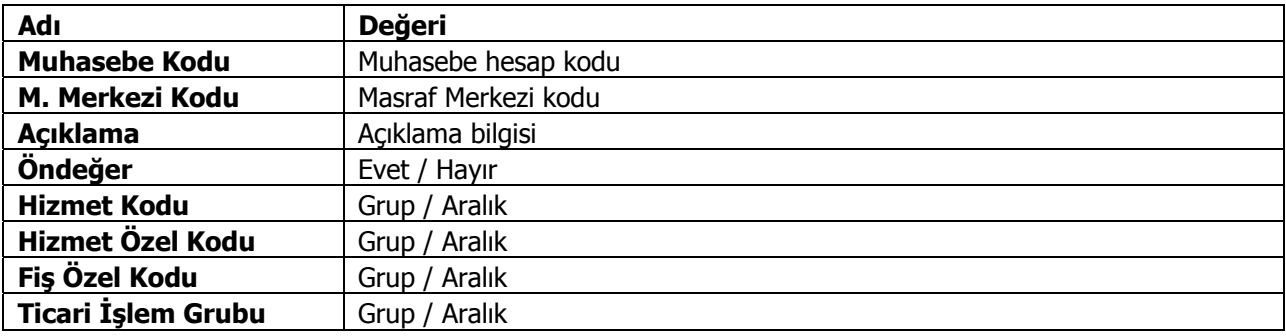

<span id="page-10-0"></span>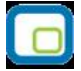

# **Cari Hesap Kartları Muhasebe Bağlantı Kodları**

Cari hesap kartlarına ait işlemlerin muhasebeleştirme yapıldığında izleneceği muhasebe hesap kodlarının verildiği seçenektir. Muhasebe kodları verilirken her bir işlem için geçerli olacak muhasebe hesap kodları ve masraf merkezleri bağlantı kodlarının kartlara öndeğer olarak aktarılıp aktarılmayacağı filtre pencerelerinde belirlenir. Bağlantı kodları filtre seçenekleri şunlardır.

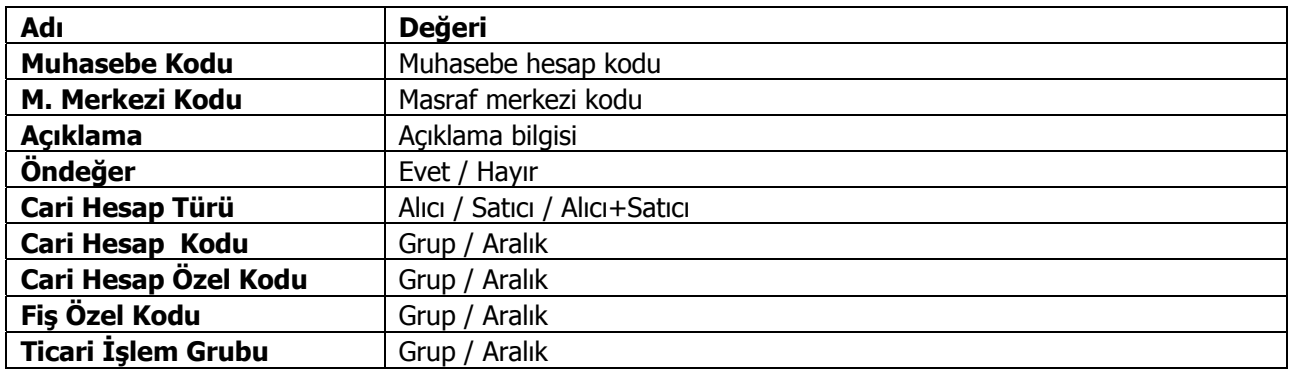

# **Ödemede İndirimler Muhasebe Bağlantı Kodları**

Ödemede indirimlere ait işlemlerin muhasebeleştirme yapıldığında izleneceği muhasebe hesap kodlarının verildiği seçenektir. Muhasebe kodları verilirken her bir işlem için geçerli olacak muhasebe hesap kodları ve masraf merkezleri bağlantı kodlarının kartlara öndeğer olarak aktarılıp aktarılmayacağı filtre pencerelerinde belirlenir. Bağlantı kodları filtre seçenekleri şunlardır.

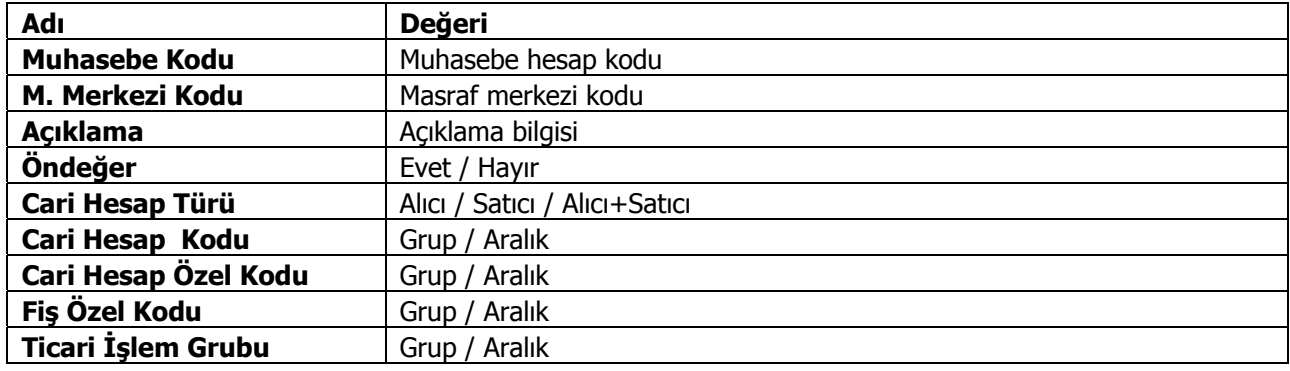

<span id="page-11-0"></span>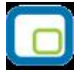

# **Banka Kartları Muhasebe Bağlantı Kodları**

Banka kartlarına ait işlemlerin muhasebeleştirme yapıldığında izleneceği muhasebe hesap kodlarının verildiği seçenektir. Banka cari hesapları, takas çekleri, tahsil senetleri, kesilen çekler, teminat senetleri, teminat çekleri, senet karşılığı kredi, çek karşılığı kredi işlemlerine ait muhasebe kodları ilgili menü başlıkları seçilerek verilir. Muhasebe kodları verilirken her bir işlem için geçerli olacak muhasebe hesap kodları ve masraf merkezleri bağlantı kodlarının kartlara öndeğer olarak aktarılıp aktarılmayacağı filtre pencerelerinde belirlenir. Bağlantı kodları filtre seçenekleri şunlardır.

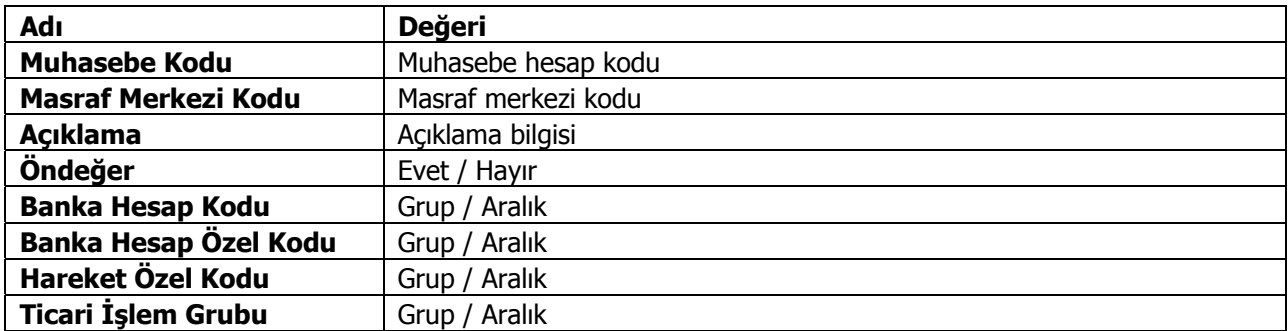

## **Kasa Kartları Muhasebe Bağlantı Kodları**

Kasa kartlarına ait işlemlerin muhasebeleştirme yapıldığında izleneceği muhasebe hesap kodlarının verildiği seçenektir. Muhasebe kodları verilirken her bir işlem için geçerli olacak muhasebe hesap kodları ve masraf merkezleri bağlantı kodlarının kartlara öndeğer olarak aktarılıp aktarılmayacağı filtre pencerelerinde belirlenir. Bağlantı kodları filtre seçenekleri şunlardır.

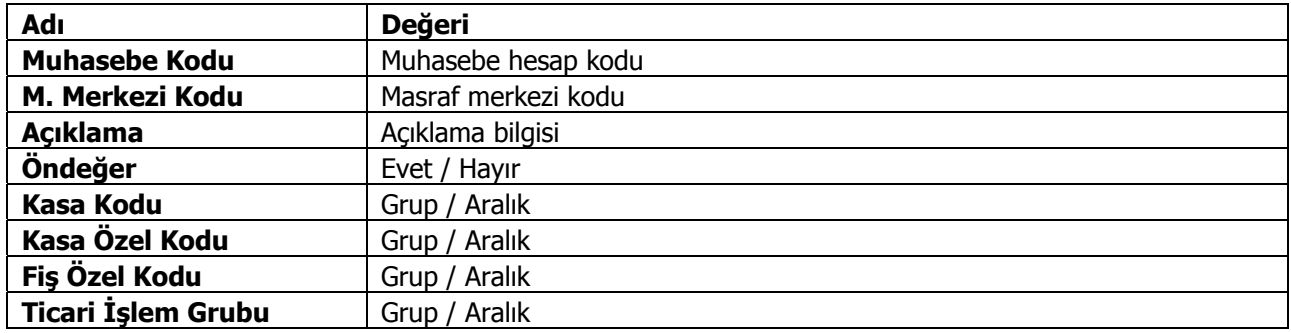

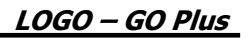

<span id="page-12-0"></span>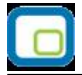

# **KDV Muhasebe Kodları**

KDV muhasebe hesap kodlarının verildiği seçenektir. Alım, satış, alım ve satış iade, alım tevkifat, ödeme tevkifat muhasebe kodları ilgili menü başlıkları seçilerek verilir. Muhasebe kodları verilirken her bir işlem için geçerli olacak muhasebe hesap kodları ve masraf merkezleri bağlantı kodlarının kartlara öndeğer olarak aktarılıp aktarılmayacağı filtre pencerelerinde belirlenir. Bağlantı kodları filtre seçenekleri şunlardır.

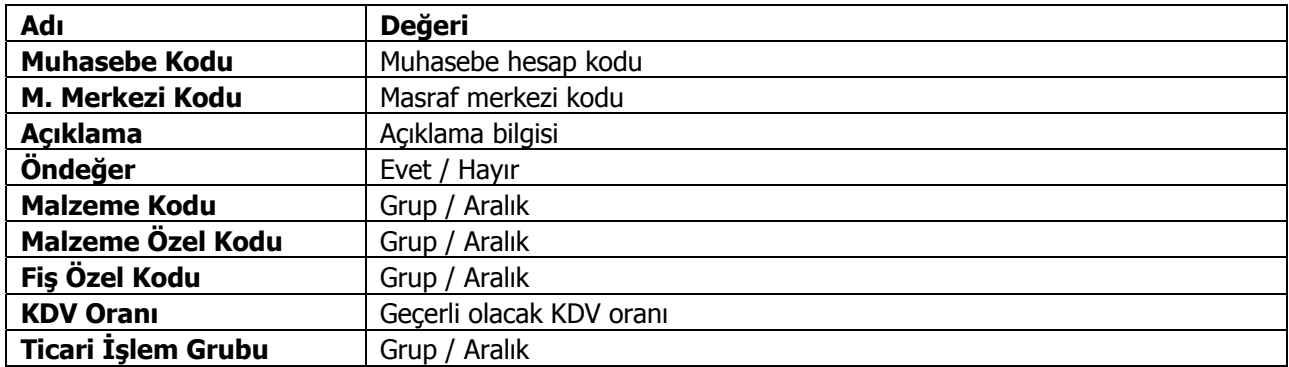

## **Müstahsil Muhasebe Kodları**

Müstahsil işlemlerinde geçerli olacak muhasebe hesap kodlarının verildiği seçenektir. Stopaj, SSDF, Borsa Komisyon, Komisyon KDV, Bağkur muhasebe kodları ilgili menü başlıkları seçilerek verilir. Muhasebe kodları verilirken her bir işlem için geçerli olacak muhasebe hesap kodları ve masraf merkezleri bağlantı kodlarının kartlara öndeğer olarak aktarılıp aktarılmayacağı filtre pencerelerinde belirlenir. Bağlantı kodları filtre seçenekleri şunlardır.

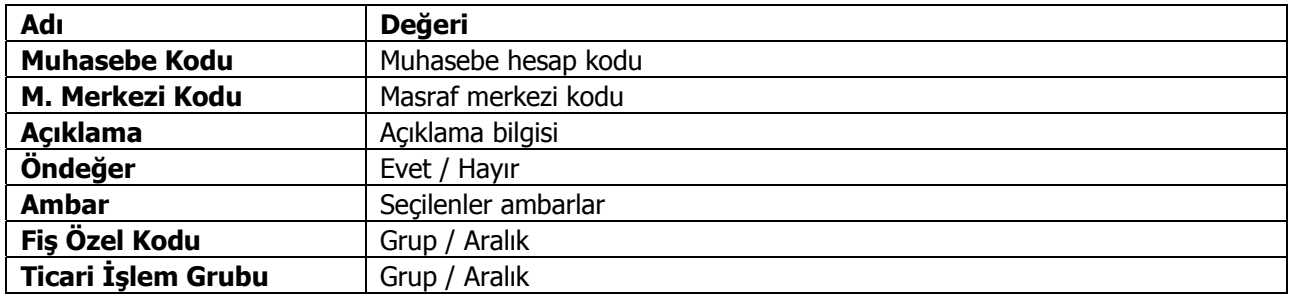

<span id="page-13-0"></span>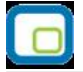

# **Çek/Senet İşlemleri Muhasebe Bağlantı Kodları**

Çek/Senetlere ait işlemlerin muhasebeleştirme yapıldığında izleneceği muhasebe hesap kodlarının verildiği seçenektir. Eldeki çek ve senetler, kesilen çek ve senetler, borç senetleri, protestolu senetler, karşılıksız çekler provizyon masrafları, protesto masrafları muhasebe kodları ilgili menü başlıkları seçilerek verilir. Muhasebe kodları verilirken her bir işlem için geçerli olacak muhasebe hesap kodları ve masraf merkezleri bağlantı kodlarının kartlara öndeğer olarak aktarılıp aktarılmayacağı filtre pencerelerinde belirlenir. Bağlantı kodları filtre seçenekleri şunlardır.

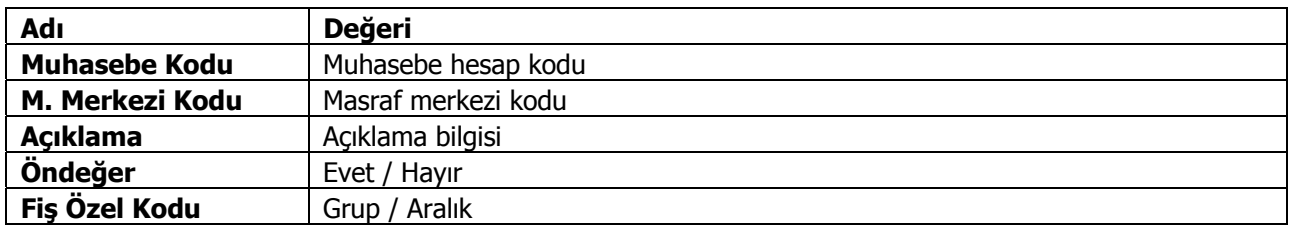

# **Nakit Tahsilat ve Ödeme Kasası Muhasebe Bağlantı Kodları**

Nakit tahsilat ve ödeme kasası muhasebe hesap kodlarının verildiği seçenektir. Muhasebe kodları verilirken her bir işlem için geçerli olacak muhasebe hesap kodları ve masraf merkezleri bağlantı kodlarının kartlara öndeğer olarak aktarılıp aktarılmayacağı filtre pencerelerinde belirlenir. Bağlantı kodları filtre seçenekleri şunlardır.

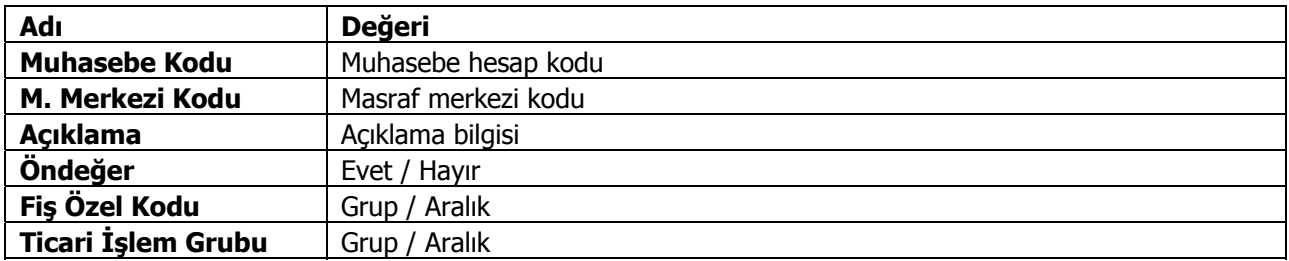

# **Verilen ve Alınan Vade Farkı Muhasebe Bağlantı Kodları**

Alınan ve verilen vade farkı faturalarına ait işlemlerin muhasebeleştirme yapıldığında izleneceği muhasebe hesap kodlarının verildiği seçenektir. Muhasebe kodları verilirken her bir işlem için geçerli olacak muhasebe hesap kodları ve masraf merkezleri bağlantı kodlarının kartlara öndeğer olarak aktarılıp aktarılmayacağı filtre pencerelerinde belirlenir. Bağlantı kodları filtre seçenekleri şunlardır:

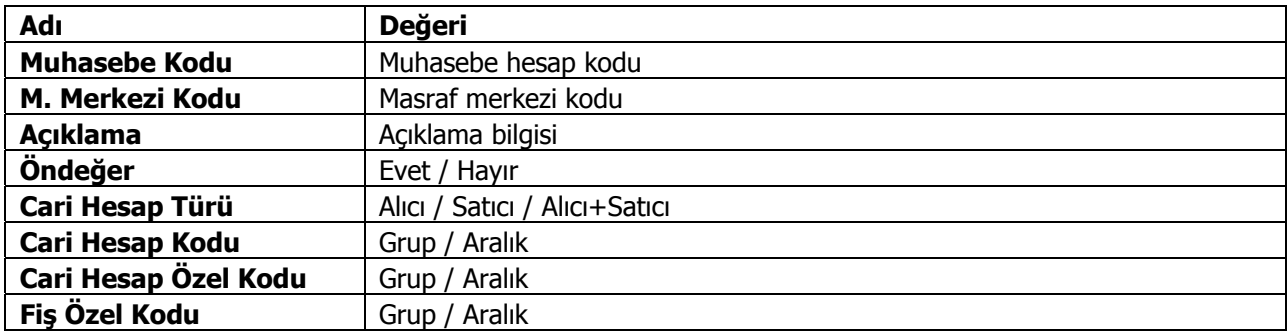

<span id="page-14-0"></span>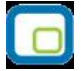

# **Ek Masraflar Muhasebe Bağlantı Kodları**

Ek masraflar muhasebe hesap kodlarının verildiği seçenektir. Muhasebe kodları verilirken her bir işlem için geçerli olacak muhasebe hesap kodları ve masraf merkezleri bağlantı kodlarının kartlara öndeğer olarak aktarılıp aktarılmayacağı filtre pencerelerinde belirlenir. Bağlantı kodları filtre seçenekleri şunlardır.

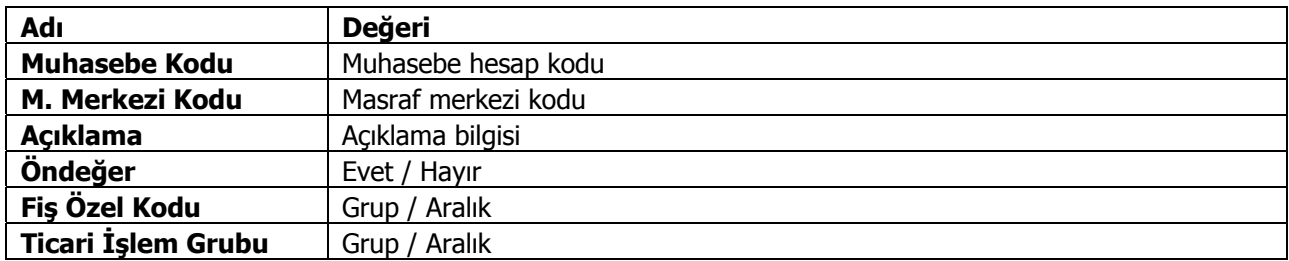

## **Sabit Kıymetler Muhasebe Bağlantı Kodları**

Sabit kıymetlere ait işlemlerin muhasebeleştirme yapıldığında izleneceği muhasebe hesap kodlarının verildiği seçenektir. Satışta kar zarar, amortisman ve tükenme payları, yeniden değerleme, sonraki yıllarda indirilecek KDV, Birikmiş Amortismanlar, Sabit Kıymet Giderleri muhasebe kodları ilgili menü başlıkları seçilerek verilir. Muhasebe kodları verilirken her bir işlem için geçerli olacak muhasebe hesap kodları ve masraf merkezleri bağlantı kodlarının kartlara öndeğer olarak aktarılıp aktarılmayacağı filtre pencerelerinde belirlenir. Bağlantı kodları filtre seçenekleri şunlardır:

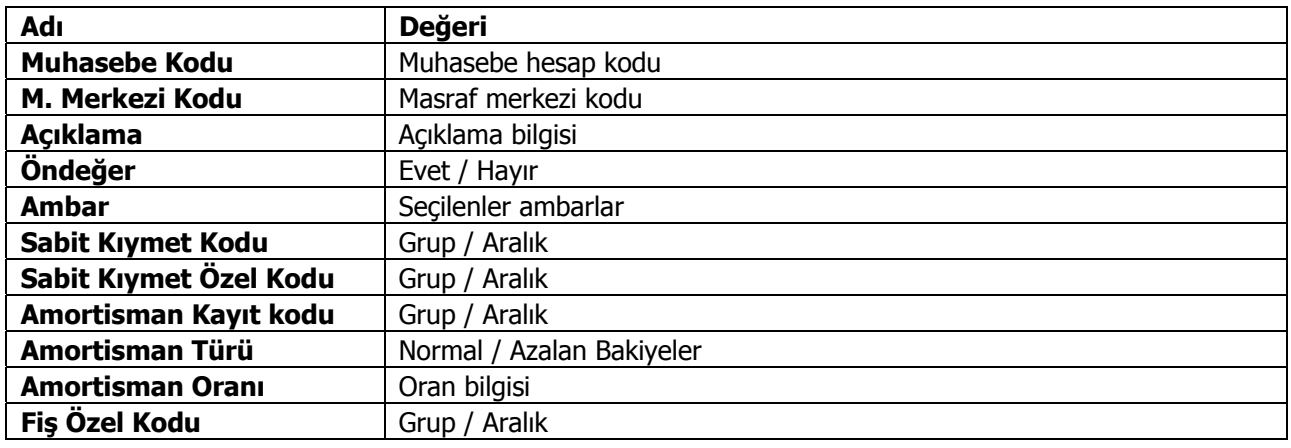

<span id="page-15-0"></span>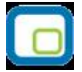

# **Takipten Düşülecek Borç/Alacak Hesabı Muhasebe Bağlantı Kodları**

Takipten düşülecek borç/alacak hesaplarına ait işlemlerin muhasebeleştirme yapıldığında izleneceği muhasebe hesap kodlarının verildiği seçenektir. Muhasebe kodları verilirken her bir işlem için geçerli olacak muhasebe hesap kodları ve masraf merkezleri bağlantı kodlarının kartlara öndeğer olarak aktarılıp aktarılmayacağı filtre pencerelerinde belirlenir. Bağlantı kodları filtre seçenekleri şunlardır.

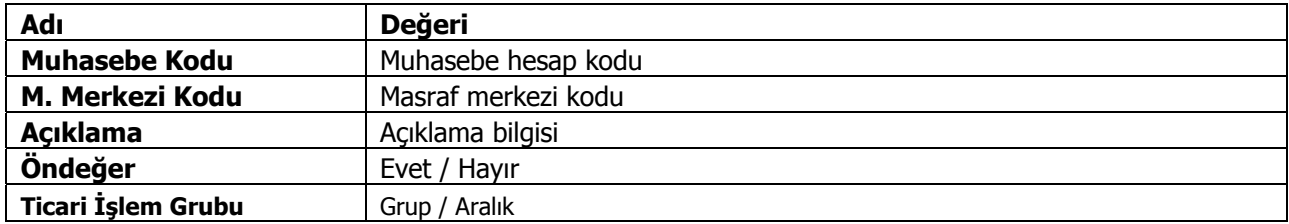

## **Ek Vergi Muhasebe Bağlantı Kodları**

Ek vergiye ait işlemlerin muhasebeleştirme yapıldığında izleneceği muhasebe hesap kodlarının verildiği seçenektir. Muhasebe kodları verilirken her bir işlem için geçerli olacak muhasebe hesap kodları ve masraf merkezleri bağlantı kodlarının kartlara öndeğer olarak aktarılıp aktarılmayacağı filtre pencerelerinde belirlenir. Bağlantı kodları filtre seçenekleri şunlardır:

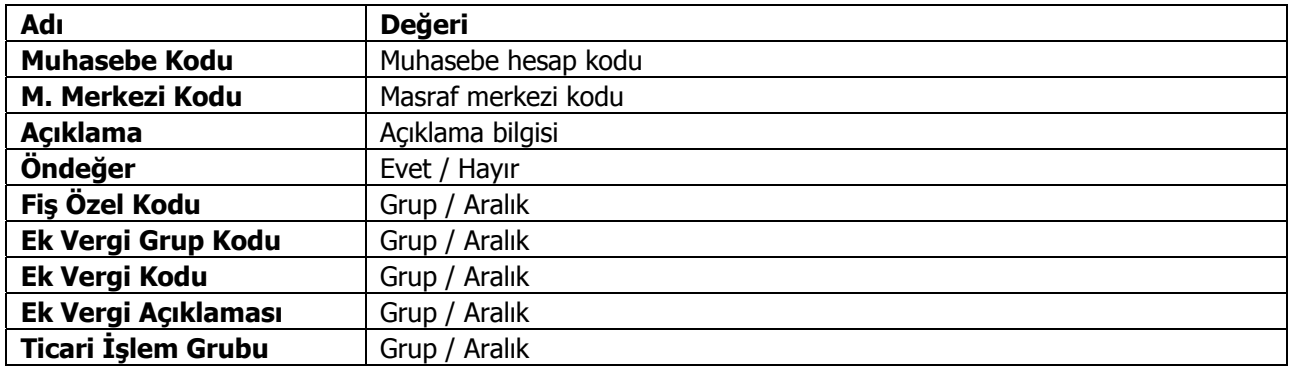

<span id="page-16-0"></span>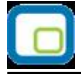

# **Muhasebeleştirme**

Muhasebe dışındaki program bölümlerinde yapılan işlemler için kaydedilmesi gereken muhasebe fişleri, muhasebeleştirme işlemi ile doğrudan oluşturulur. Özellikle günlük faaliyetleri yoğun işletmelerde işlemlerin muhasebeleştirilmesi son derece kolaylaşmakta ve zaman kaybının önüne geçilmektedir.

Tüm program bölümlerinde açılan kartların ve bunlara ait işlemlerin muhasebeleştirme yapıldığında izleneceği muhasebe hesap kodları muhasebe bağlantı kodları verilerek belirlenir. Muhasebeleştirme işleminde geçerli olacak muhasebe bağlantı kodları, ilgili program bölümlerinde kartlar üzerinden ya da Muhasebeleştirme bölümünde Muhasebeleştirme bağlantı kodları seçeneği ile verilir.

Program bölümlerinde işlemler yapılırken Muhasebe Kodları seçeneği ile fiş geneli ya da yalnızca satırdaki işlem için muhasebe kodları uygulanır ve muhasebeleştirme yapıldığında oluşacak mahsup fişi görüntülenir.

Muhasebeleştirme işlemi iki şekilde yapılır:

- muhasebeleştirme program bölümünden
- ilgili program bölümlerinde fiş ve fatura listesinden

Muhasebeleştirme yapılmadan önce Muhasebeleştirme parametreleri penceresinde işlemin ne şekilde yapılacağı belirlenir. Tamam düğmesi tıklanır ve muhasebeleştirme işlemi başlatılır.

Muhasebeleştirme kontrolü filtre satırında Evet seçiminin yapılması durumunda oluşturulan her fiş ekrana gelir ve kontrol edildikten sonra kaydedilir.

Muhasebeleştirilen ancak mahsup fişi oluşturulması istenmeyen işlemler olabilir. Bu durumda muhasebeleştirme işlemi ile oluşan mahsup fişi üzerinde İşaretle seçeneği kullanılır. İşlem muhasebeleştirilir ancak oluşan mahsup fişi muhasebe kayıtları arasında yer almaz ve muhasebe hesaplarını etkilemez.

Muhasebeleştirme parametrelerinde Muhasebeleştirme işareti filtre satırında İşaretlenecek seçilirse muhasebeleşen fiş ya da faturanın yanında muhasebeleştirildiğini gösteren M harfi ile listelenir.

Muhasebeleştirilen fiş ya da faturalarda değişiklik yapılmak istendiğinde program işlemin muhasebeleştirildiğini belirten bir uyarı mesajı verir.

Otomatik muhasebeleştirilen fiş ya da faturalarda değişiklik yapıldığında muhasebe kaydı da otomatik güncellenir.

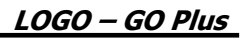

# <span id="page-17-0"></span>**Muhasebeleştirme Filtreleri**

Diğer program bölümlerinde yapılan işlemlerin muhasebeleştirilmesi İşlemler menüsü altında yer alan Muhasebeleştirme seçeneği ile yapılır. Muhasebeleştirme, Stok, Fatura, Cari, Çek/Senet ve Banka program bölümlerinde yapılan işlemler için ayrı ayrı yapılır.

Önce muhasebeleştirme işleminin hangi program bölümüne ait işlemler için yapılacağı seçilir.

Muhasebeleştirmenin hangi koşullara göre yapılacağı ise stok, fatura, cari, çek/senet ve banka muhasebeleştirme filtre satırlarında belirlenir. Genel olarak tüm program işlemlerinin muhasebeye aktarılmasında kullanılan filtreler şunlardır:

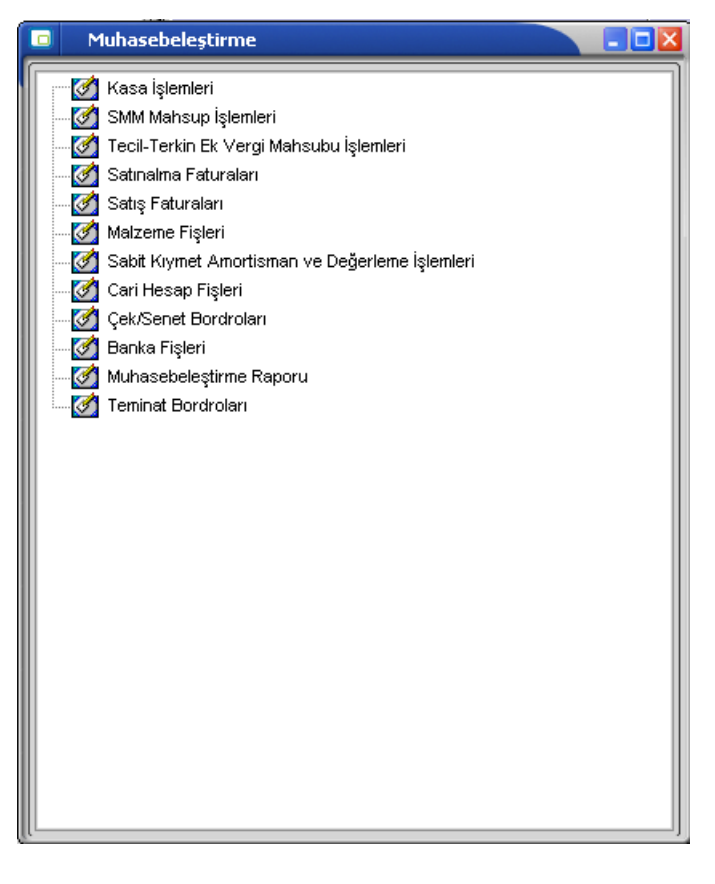

**Tarih Aralığı:** Bu filtre satırında, hangi tarihler arasındaki işlemlerin muhasebeleştirileceği belirlenir. Başlangıç ve bitiş tarih aralığı verilir.

**İşyeri Numarası:** Bu filtre satırında hangi işyerine ait işlemlerin muhasebeleştirileceği belirlenir.

**Fiş ya da İşlem Türü:** Program bölümlerinde yapılan işlemleri fiş ya da işlem türlerine göre muhasebeleştirmek için kullanılır. Bu filtre satırında muhasebeleştirme yapılan işlemlere göre ilgili fiş türleri listelenir. Muhasebeleştirilecek fiş türleri işaretlenerek seçilir.

**Fiş ya da İşlem Numarası:** Muhasebeleştirilecek işlemleri fiş veya işlem numaralarına göre filtrelemek için kullanılır. Grup ya da aralık tanımı yapılır ve hangi fişlerin dikkate alınacağı belirlenir.

**Fiş ya da İşlem Özel Kodu:** Fiş türlerinden belirli işlemlere ait fişler seçilebildiği gibi, fiş ya da işlem özel koduna göre filtreleme yaparak yalnızca belirlenen özel koda sahip fişlerle yapılan işlemlerin muhasebeleştirilmesi sağlanır. fiş Özel kodu satırında grup ya da aralık tanımı yapılır ve fiş özel kodu bu aralıkta kalan muhasebeleştirilir.

![](_page_18_Picture_0.jpeg)

**Fiş ya da İşlem Yetki Kodu:** Fiş türlerinden belirli işlemlere ait fişler seçilebildiği gibi, fiş ya da işlem yetki koduna göre filtreleme yapılır ve yalnızca belirlenen yetki koduna sahip fişlerle yapılan işlemlerin muhasebeleştirilmesi sağlanır. Fiş yetki kodu satırında grup ya da aralık tanımı yapılır.

Kasa Kodu, Özel Kodu ve Kasa İşlemleri: Kasadan yapılan işlemlerin muhasebeleştirilmesinde geçerli olacak koşular kasa kodu, özel ve kasa işlem filtre seçenekleri kullanılarak belirlenir.

**Muhasebeleştirme Periyodu:** Muhasebeleştirme yapıldığında hangi aralıktaki işlemlerin birleştirilerek mahsup oluşturulacağı muhasebeleştirme periyodu ile belirlenir. Muhasebelestirme periyodu parametresi üç seçeneklidir:

- Günlük
- Haftalık
- Aylık

**Günlük** seçiminde işlemler gün bazında birleştirilerek mahsup fişi oluşturulur. **Haftalık** seçiminde işlemler hafta bazında birleştirilerek mahsup fişi oluşturulur. **Aylık** seçiminde işlemler ay bazında birleştirilerek mahsup fişi oluşturulur.

Muhasebeleştirme periyodu filtresi, Muhasebeleştirme şekli filtresi ile birlikte çalışır.

Muhasebeleştirme şekli Genel ise muhasebeleştirme periyodu filtre satırında yapılan seçime göre işlemler günlük, aylık ya da haftalık süreler dikkate alınarak Merkez işyerine ait tek bir mahsup fişi oluşturulur.

Muhasebeleştirme Şekli birebir seçilirse muhasebeleştirme periyodu filtresi dikkate alınmaz ve işlemler birebir muhasebeleştirilir.

Muhasebeleştirme periyodu haftalık seçildiğinde, mahsup fişleri haftalık olarak gruplanarak birleştirilir. Muhasebeleşecek ilk kaydın içinde bulunduğu hafta ile son kaydın içinde bulunduğu hafta arasındaki hafta sayısı kadar mahsup fişi oluşturulur. Hafta başı olarak tarih aralığı filtresinin başlangıç tarihi alınmaz. Tarih aralığı filtresinin başlangıç tarihini içeren haftanın ilk günü başlangıç olarak kabul edilir. Bu durum aylık periyot için de aynı şekilde geçerlidir.

Muhasebeleşme periyodu haftalık ya da aylık ise ve Muhasebe Fiş tarihi Ataması filtresi muhasebeleşecek fişin tarihi atanacak seçildiğinde haftalık ya da aylık bazda gruplanarak birleştirilen mahsup fişinin tarihi o haftaya(aya) ait muhasebeleşen son kaydın tarihi atanır.

Haftalık veya aylık birleştirilerek mahsuplaştırılan fişler üzerinden SMM fark mahsupları oluşturulurken toplam tutarlar üzerinden hesaplama yapılır.

**Muhasebeleştirme Şekli:** Bu filtre satırında muhasebeleştirme işleminin ne şekilde yapılacağı belirlenir. Genel, İş yerlerine göre ve Bire bir olmak üzere üç seçeneklidir.

Genel seçiminde muhasebeleştirme tarihleri satırında verilen tarih aralığında kalan işlemler muhasebeleştirildiğinde tek bir mahsup fişi oluşur. İş yerlerine göre seçiminde muhasebeleştirme yapılan program bölümünde kaydedilen işlemler işyerlerine göre muhasebeleştirilir. Her işyerine ait işlemler için ayrı mahsup fişi oluşturulur.

Birebir seçiminde ise yapılan işlemlerin her biri ayrı bir mahsup fişi ile muhasebeye aktarılır.

**Muhasebeleştirme Kontrolü:** Muhasebeleştirme işlemi ile program bölümlerinde yapılan işlemler muhasebeye aktarılır ve mahsup fişleri program tarafından otomatik olarak oluşturulur. Muhasebeleştirme yapılırken oluşan mahsup fişlerinin tek tek ekrana gelmesi ve kontrol edildikten sonra kaydedilmesi istenirse

![](_page_19_Picture_0.jpeg)

bu filtre satırında Yapılacak seçeneğinin işaretlenmesi gerekir. Bu durumda oluşturulan her mahsup fişi ekrana gelir. İncelendikten sonra kaydedilir.

Yapılmayacak seçeneği işaretlenirse, muhasebeleştirme sonucunda oluşan fişler doğrudan ilgili bölümlerde işaretlenir ve muhasebeleştirme dosyasına yazılır.

**Muhasebeleştirme İşareti:** Muhasebeleştirme işlemi ile muhasebeye aktarılan işlemlerin işaretlenmesi ve aynı tarihlere ait yeni bir muhasebeleştirme işleminin yapılması durumunda dikkate alınmaması bu filtre satırında yapılacak seçimle sağlanır. Filtre satırı işaretlenecek ve işaretlenmeyecek olmak üzere iki seçeneklidir. Programda öndeğer olarak muhasebeleşen işlemler işaretlenecek satırı seçilidir. Muhasebeleştirme sonunda, program bölümlerinde bu işlemler muhasebeleşmiş olduğunu gösteren M harfi ile listelenir.

Muhasebeye aktarılan işlemlerin işaretlenmesi istenmiyorsa, işaretlenmeyecek seçimi yapılır. Bu durumda muhasebeleştirme yapılan işlemler işaretlenmez.

**Satır Birleştirme:** Muhasebeleştirilen fişlerde aynı karta ait ve muhasebe bağlantı kodu aynı olan satırların ne şekilde muhasebeleştirileceği Satır birleştirme filtre satırında belirlenir. Evet ve Hayır olmak üzere iki seçeneklidir. Evet seçiminde aynı fiş içinde aynı karta ait olan ve aynı muhasebe hesap kodları altında izlenecek satırlar birleştirilecek muhasebeleştirilir.

Muhasebe fişi genel açıklaması: Muhasebeleştirme sonucunda oluşacak mahsup fişi genel açıklamasının içeriği bu filtre satırında belirlenir. Filtre Yeniden oluşturulacak ve Muhasebeleşen fişten gelecek olmak üzere iki seçeneklidir. Yeniden oluşturulacak seçiminde açıklama program tarafından yeniden oluşturulur. Muhasebeleşen fişten gelecek seçiminde ise, fiş için girilen açıklama mahsup fişine aynen aktarılır.

**Muhasebe Fişi Genel Açıklaması:** Muhasebeleştirme sonucu oluşacak mahsup fişi genel açıklaması bu satırda yapılacak seçimle belirlenir. Yeniden oluşturulacak ve Muhasebeleşen fişten gelecek olmak üzere iki seceneklidir.

Yeniden oluşturulacak seçiminde açıklama program tarafından yeniden oluşturulur. Muhasebeleşen fişten gelecek seçiminde ise, fiş için girilen açıklama mahsup fişine aynen aktarılır.

**Muhasebe Fişi Satır Açıklaması:** Muhasebeleştirme işlemi sonucunda oluşacak, muhasebe fişlerinde açıklayıcı satırlar oluşturmak için kullanılır. Muhasebe fişine gelmesi istenen açıklayıcı satır, Muhasebe fişi satır açıklaması filtresi ile belirlenir. Muhasebe fişine satır açıklaması olarak aktarılmak istenen alanlar filtrede listelenir. İstenen bilgiler (işlem numarası, belge numarası, işlem türü, satır açıklaması, malzeme açıklaması, cari hesap unvanı vb) işaretlenerek seçilir.

**Muhasebe Kodu Girilmemiş Satırlar:** Bu parametre dışarıdan içeriye veri aktarımı ile alınan bilgilerin muhasebeleştirilmesi için kullanılır. Aktarılan işlemlerde muhasebe hesap kodlarının olmaması durumunda, muhasebeleştirmede hangi hesapların dikkate alınacağı belirlenir. Parametre satırı iki seçeneklidir:

- İşlem Yapılmayacak
- Karttan Okunacak

**İşlem Yapılmayacak** seçiminde, muhasebe kodu verilmemiş satırlar muhasebeleştirme işleminde dikkate alınmaz.

**Karttan Okunacak** seçiminde, muhasebeleştirme işleminde işlemlere ait muhasebe hesap kodları ilgili kartlardan okunur ve işlemler kartta verilen muhasebe kodları altında muhasebeye aktarılır.

**Muhasebe Fişi Tarih Ataması:** Bu filtre satırında geçerli olacak muhasebe fiş tarihi öndeğeri belirlenir. Muhasebeleşen fişin tarihi atanacak seçeneği işaretlenirse muhasebeleşen fişin tarihi mahsup fişine aktarılır.

![](_page_20_Picture_0.jpeg)

Muhasebe fiş tarihi filtresinden atanacak seçeneğinin işaretlenmesi durumunda geçerli olacak tarih muhasebe fiş tarihi filtre satırında girilen tarih olacaktır. Muhasebeleştirme işlemi sonucunda oluşacak mahsup fişlerine muhasebe fiş tarihi parametre satırında belirtilen tarih atanır.

**Muhasebe Fişi Tarihi:** Muhasebe fişi tarih atamasında kullanılacak fiş tarihidir.

![](_page_21_Picture_0.jpeg)

<span id="page-21-0"></span>![](_page_21_Picture_1.jpeg)

Satılan malın maliyetinin muhasebeleştirilmesi işlemi satış işlemleri sonunda yapılan bir işlemdir. Satılan malın muhasebeleştirilmesinden sonra yapılır. Yani satış faturası muhasebeleştirilmeden satılan malın maliyeti mahsuplaştırılamaz. Bu işlem sonucunda oluşacak mahsup fişi malzemenin maliyetini içerir.

### **Satılan malın maliyeti muhasebe hesap kodları**

Satılan malın maliyetinin muhasebeleştirilmesinde kullanılacak muhasebe hesap kodları;

- Fatura üzerinde F9-sağ fare düğmesi menüsündeki SMM Muhasebe Hesap kodları seçeneği ile
- Satış Faturaları listesinde F9- sağ fare düğmesi menüsündeki SMM Muhasebe kodları seçeneği ile
- Genel Muhasebe bölümünde Muhasebe Bağlantı kodları menüsündeki Malzeme Kartları seçeneği ile
- Malzeme kartı üzerinde Muhasebe hesapları seçeneği ile

verilir.

Satılan malın maliyetinin mahsuplaştırılması işleminde malzeme, karma koli, sabit kıymet ve promosyon türündeki satırlar dikkate alınır. Faturada yer alan indirim, masraf , hizmet, malzeme sınıfı türündeki satırlar ile karma koli malzemeyi oluşturan satırlar dikkate alınmaz.

### **Satılan malın maliyetinin muhasebeleştirilmesi**

Satılan malın maliyetinin muhasebeleştirilmesi işlemi 2 şekilde yapılır:

- 1. Satış Faturaları listesinde F9 menüsünde yer alan SMM Mahsubu Oluştur seçeneği ile
- 2. Genel Muhasebe program bölümünde İşlemler menüsü altında yer alan Muhasebeleştirme seçeneği ile

#### **1. Satış Faturaları listesinden SMM Mahsubu Oluşturma**

Satılan malın maliyetinin muhasebeleştirilmesi işlemi satış faturaları listesinden tek tek oluşturulur. Bunun için F9-sağ fare düğmesi menüsündeki "SMM Mahsubu Oluştur" seçeneği kullanılır. Bu seçenek yalnızca muhasebeleştirilmiş satış faturaları üzerinde F9 menüsünde yer alır.

SMM Mahsubu Oluştur seçildiğinde mahsup oluşturma işleminde geçerli olacak kriterlerin belirleneceği pencere açılır. Bu pencerede yer alan filtreler şunlardır:

![](_page_21_Picture_340.jpeg)

**Muhasebeleştirme Kontrolü:** Muhasebeleştirme işleminin sonucunda oluşacak mahsup fişinin kontrol edildikten sonra kaydedilmesi isteniyorsa muhasebeleştirme kontrolü filtre satırında Yapılacak seçeneği işaretlenir. Bu durumda oluşacak her mahsup fişi ekrana gelir incelendikten sonra kaydedilir.

**Satır Birleştirme:** Muhasebeleştirme kontrolü filtresinde Yapılmayacak seçilirse oluşan fişler doğrudan ilgili bölümlerde işaretlenir ve muhasebeleştirme dosyasına yazılır.

<span id="page-22-0"></span>![](_page_22_Picture_0.jpeg)

Muhasebeleştirilen faturada aynı karta ait ve muhasebe bağlantı kodları aynı olan satırların ne şekilde muhasebeleştirileceği Satır Birleştirme filtresi ile belirlenir. Satır Birleştirme Evet olarak seçilirse fatura içinde aynı karta ait olan ve aynı muhasebe hesap kodları ile izlenecek satırlar birleştirilir. Muhasebeleştirme sonucunda oluşacak mahsup fişinde tek satır olarak yer alır.

**Muhasebe Fişi Genel Açıklaması:** Muhasebeleştirme sonucunda oluşacak mahsup fişinin genel açıklamasının içeriği Muhasebe fişi genel açıklaması filtre satırında belirlenir. Genel açıklamanın yeniden oluşturulması istenirse yeniden oluşturulacak seçimi yapılır. Açıklama program tarafından oluşturulur. Muhasebeleşen fişten gelecek seçimi yapılırsa, muhasebeleştirilen fatura genel açıklaması oluşan mahsup fişine aktarılır.

**Muhasebe Fişi Satır Açıklaması:** Muhasebeleştirme işlemi sonucunda oluşacak mahsup fişi satırlarına açıklama bilgisinin gelmesi için Muhasebe Fişi satır açıklaması filtresi kullanılır. Muhasebe fişine satır açıklaması olarak gelmesi istenen bilgiler işaretlenerek seçilir.

**Önce Maliyetlendirme Servisi Çalışsın:** Muhasebeleştirme işleminden önce maliyetlendirme servisinin çalıştırılması isteniyorsa bu filtre satırında evet seçeneği işaretlenir.

Filtre satırlarında yapılan koşul belirleme işleminden sonra Tamam düğmesi tıklanır ve SMM oluşturma işlemi tamamlanır.

### **2. SMM Oluşturma İşleminin Genel Muhasebe Bölümünden Yapılması**

SMM oluşturma işlemi Genel Muhasebe bölümünde İşlemler menüsü altında yer alan Muhasebeleştirme seçeneğinde SMM Mahsup İşlemleri ile toplu olarak kaydedilir. SMM oluşturma işleminde geçerli olacak koşullar filtre satırlarında belirlenir. Bu filtre seçenekleri şunlardır:

Fiş tarih aralığı verilir.

**İşyeri No:** Program bölümlerinde yapılan işlemleri işyerlerine göre muhasebeleştirmek için kullanılır. İşlemleri muhasebeleştirilecek işyerleri işaretlenerek seçilir.

**Bölüm Numarası:** Program bölümlerinde yapılan işlemleri, işlemi yapan bölüme göre muhasebeleştirmek için kullanılır. İlgili bölüm ya da bölümler işaretlenerek belirlenir.

**Fiş ya da İşlem Türü:** Program bölümlerinde yapılan işlemleri fiş ya da işlem türlerine göre muhasebeleştirmek için kullanılır. Bu filtre satırında muhasebeleştirme yapılan işlemlere göre ilgili fiş türleri listelenir. Muhasebeleştirilecek fiş türleri işaretlenerek seçilir. Fiş ya da işlem numarası: Muhasebeleştirilecek işlemleri fiş veya işlem numaralarına göre filtrelemek için kullanılır. Grup ya da aralık tanımı yapılır ve hangi fişlerin dikkate alınacağı belirlenir.

**Fiş ya da İşlem Özel Kodu:** Fiş türlerinden belirli işlemlere ait fişler seçilebildiği gibi, fiş ya da işlem özel koduna göre filtreleme yaparak yalnızca belirlenen özel koda sahip fişlerle yapılan işlemlerin muhasebeleştirilmesi sağlanır. fiş Özel kodu satırında grup ya da aralık tanımı yapılır ve fiş özel kodu bu aralıkta kalan muhasebeleştirilir.

**Fiş ya da İşlem Yetki Kodu:** Fiş türlerinden belirli işlemlere ait fişler seçilebildiği gibi, fiş ya da işlem yetki koduna göre filtreleme yapılır ve yalnızca belirlenen yetki koduna sahip fişlerle yapılan işlemlerin muhasebeleştirilmesi sağlanır. Fiş yetki kodu satırında grup ya da aralık tanımı yapılır.

**Muhasebeleştirme Kontrolü:** Muhasebeleştirme işlemi ile program bölümlerinde yapılan işlemler muhasebeye aktarılır ve mahsup fişleri program tarafından otomatik olarak oluşturulur. Muhasebeleştirme yapılırken oluşan mahsup fişlerinin tek, tek ekrana gelmesi ve kontrol edildikten sonra kaydedilmesi istenirse bu filtre satırında Yapılacak seçeneğinin işaretlenmesi gerekir. Bu durumda oluşturulan her mahsup fişi ekrana gelir. İncelendikten sonra kaydedilir.

![](_page_23_Picture_0.jpeg)

Yapılmayacak seçeneği işaretlenirse, muhasebeleştirme sonucunda oluşan fişler doğrudan ilgili bölümlerde işaretlenir ve muhasebeleştirme dosyasına yazılır.

**Satır Birleştirme:** Muhasebeleştirilen fişlerde aynı karta ait ve muhasebe bağlantı kodu aynı olan satırların ne şekilde muhasebeleştirileceği Satır birleştirme filtre satırında belirlenir. Evet ve Hayır olmak üzere iki seçeneklidir. Evet seçiminde aynı fiş içinde aynı karta ait olan ve aynı muhasebe hesap kodları altında izlenecek satırlar birleştirilecek muhasebeleştirilir.

**Muhasebe Fişi Genel Açıklaması:** Muhasebeleştirme sonucunda oluşacak mahsup fişi genel açıklamasının içeriği bu filtre satırında belirlenir. Filtre Yeniden oluşturulacak ve Muhasebeleşen fişten gelecek olmak üzere iki seçeneklidir. Yeniden oluşturulacak seçiminde açıklama program tarafından yeniden oluşturulur. Muhasebeleşen fişten gelecek seçiminde ise, fiş için girilen açıklama mahsup fişine aynen aktarılır.

**Muhasebe Fişi Satır Açıklaması:** Muhasebeleştirme işlemi sonucunda oluşacak, muhasebe fişlerinde açıklayıcı satırlar oluşturmak için kullanılır. Muhasebe fişine gelmesi istenen açıklayıcı satır, Muhasebe fişi satır açıklaması filtresi ile belirlenir. Muhasebe fişine satır açıklaması olarak aktarılmak istenen alanlar filtrede listelenir. İstenen bilgiler (işlem numarası, belge numarası, işlem türü, satır açıklaması, malzeme açıklaması, cari hesap unvanı vb) işaretlenerek seçilir.

**Muhasebe Fişi Genel Açıklaması:** Muhasebeleştirme sonucu oluşacak mahsup fişi genel açıklaması bu satırda yapılacak seçimle belirlenir. Yeniden oluşturulacak ve Muhasebeleşen fişten gelecek olmak üzere iki seçeneklidir.

**Önce Maliyetlendirme Servisi Çalışsın:** Muhasebeleştirme işleminden önce maliyetlendirme servisinin çalıştırılması isteniyorsa bu filtre satırında evet seçeneği işaretlenir.

**SMM Oluşturma Türü:** Bu filtre satırı Güncel Maliyetler ve Fark Maliyetleri olmak üzere iki seçeneklidir. Güncel seçiminde muhasebeleştirilen satış faturalarına ait güncel maliyetler için SMM oluşturulur.

Fark Maliyetleri seçiminde ise önceden SMM oluşturulmuş satış faturaları için herhangi bir nedenden dolayı (fiyat farkları vb.) maliyetin değişmesi durumunda ilgili fark kadar SMM oluşturulur.

Oluşan SMM oluşturma sonucu oluşan mahsup fişleri muhasebe fişleri listesinde doküman türü ile listelenir. Güncel maliyetler için oluşan fişler listede M harfi ile, Fark maliyetleri için oluşturulan SMM fişleri ise F harfi ile listelenir.

![](_page_24_Picture_0.jpeg)

<span id="page-24-0"></span>![](_page_24_Picture_1.jpeg)

### **Oluşan SSM Muhasebe Fişlerinin Silinmesi**

Satış faturaları listesinde (browser) F9 sağ fare tuşu menüsünde **SMM Muhasebe Fişlerini Sil** seçeneği yer almaktadır. Bu seçenek seçildiğinde faturaya bağlı SMM Muhasebe fişleri silinir, silme işlemi esnasında STLINE tablosundaki

 "previousOutCost" "prevOutCostCurr" "previousATaxPrCost" "prevATaxPrCostCurr"

alanları da boşaltılır.

**Kasadan kesilen faturalar için SMM Muhasebe fişlerini sil işlemi Kasa İşlemleri Listesi'nden (browser) yapılır.** 

![](_page_25_Picture_0.jpeg)

### **SMM Mahsup İşlemleri (TFRS)**

Programda "Muhasebeleştirme" program bölümünde yer alan bu seçenek satılan malın maliyetinin TFRS'ye göre muhasebeleştirilmesi için kullanılır.

TFRS kapsamında satılan malın muhasebeleştirilmesinde kullanılacak muhasebe hesap kodları, faturalar üzerinde sağ fare tuşu menüsündeki SMM Muhasebe Hesap kodları (TFRS) seçeneği ile, faturalar listesinde sağ fare tuşu menüsündeki SMM Muhasebe kodları (TFRS) seçeneği ile, Muhasebeleştirme bölümünde Muhasebe Bağlantı kodları menüsündeki Malzeme Kartları seçeneği ile ya da malzeme kartı üzerinde Muhasebe Hesapları seçeneği ile verilebilir.

Satılan malın maliyeti TFRS'ye göre iki şekilde muhasebeleştirilebilir:

- Satış faturaları listesinde sağ fare düğmesi menüsünde yer alan **SMM Mahsubu Oluştur (TFRS)** seçeneği ile
- Muhasebeleştirme program bölümünde **Muhasebeleştirme** seçeneği ile

#### **Satış Faturaları Listesinden TFRS Kapsamında SMM Mahsubu Oluşturma**

TFRS kapsamında satılan malın maliyetinin muhasebeleştirilmesi işlemi satış faturaları listesinden tek tek oluşturulur. Bunun için sağ fare düğmesi menüsündeki SMM Mahsubu Oluştur (TFRS) seçeneği kullanılır. Bu seçenek yalnızca muhasebeleştirilmiş satış faturaları üzerindeki menüde yer alır.

SMM Mahsubu Oluştur TFRS seçildiğinde, mahsup oluşturma işleminde geçerli olacak kriterlerin belirleneceği pencere açılır. Bu pencerede yer alan filtreler şunlardır:

![](_page_25_Picture_377.jpeg)

**Muhasebeleştirme Kontrolü:** Muhasebeleştirme işleminin sonucunda oluşacak mahsup fişinin kontrol edildikten sonra kaydedilmesi isteniyorsa muhasebeleştirme kontrolü filtre satırında "Yapılacak" seçeneği işaretlenir. Bu durumda oluşacak her mahsup fişi ekrana gelir; incelendikten sonra kaydedilir.

**Satır Birleştirme:** Muhasebeleştirme kontrolü filtresinde "Yapılmayacak" seçilirse oluşan fişler doğrudan ilgili bölümlerde işaretlenir ve muhasebeleştirme dosyasına yazılır.

Muhasebeleştirilen faturada aynı karta ait ve muhasebe bağlantı kodları aynı olan satırların ne şekilde muhasebeleştirileceği Satır Birleştirme filtresi ile belirlenir. Satır Birleştirme "Evet" olarak seçilirse fatura içinde aynı karta ait olan ve aynı muhasebe hesap kodları ile izlenecek satırlar birleştirilir. Muhasebeleştirme sonucunda oluşacak mahsup fişinde tek satır olarak yer alır.

![](_page_26_Picture_0.jpeg)

**Muhasebe Fişi Genel Açıklaması:** Muhasebeleştirme sonucunda oluşacak mahsup fişinin genel açıklamasının içeriği bu filtre satırında belirlenir. Genel açıklamanın yeniden oluşturulması istenirse "Yeniden Oluşturulacak" seçimi yapılır. Açıklama program tarafından oluşturulur. "Muhasebeleşen Fişten Gelecek" seçimi yapılırsa, muhasebeleştirilen fatura genel açıklaması oluşan mahsup fişine aktarılır.

**Muhasebe Fişi Satır Açıklaması:** Muhasebeleştirme işlemi sonucunda oluşacak mahsup fişi satırlarına açıklama bilgisinin gelmesi için bu filtre satırı kullanılır. Muhasebe fişine satır açıklaması olarak gelmesi istenen bilgiler işaretlenerek seçilir.

**Önce Maliyetlendirme Servisi Çalışsın:** Muhasebeleştirme işleminden önce maliyetlendirme servisinin çalıştırılması isteniyorsa bu filtre satırında "Evet" seçeneği işaretlenir.

**Gün İçerisinde Önce Girişler Dikkate Alınsın:** Gün içinde yapılan işlemler sonucunda saat bilgisinden dolayı negatife düşme söz konusu olabilir. Bunun için önce girişlerin dikkate alınması önemlidir. Bu filtre satırında "Evet" seçiminin yapılması durumunda gün içi hareketlerde önce girişler dikkate alınır.

**Muhasebe Fişi Tarih Ataması:** Bu filtre satırında geçerli olacak muhasebe fiş tarihi öndeğeri belirlenir.

**Muhasebe Fişi Tarihi:** Muhasebe fişi tarih ataması filtre satırında **"**Muhasebe Fiş Tarihi Filtresinden Atanacak" seçeneğinin tercih edilmesi durumunda, geçerli olacak tarih bu filtre satırında girilen tarih olacaktır.

Filtre satırlarında yapılan koşul belirleme işleminden sonra "Tamam" düğmesi tıklanır ve TFRS kapsamında SMM mahsubu oluşturma işlemi tamamlanır.

#### **TFRS Kapsamında SMM Mahsubu Oluşturma İşleminin Muhasebeleştirme Bölümünden Yapılması**

TFRS'ye göre SMM mahsubu oluşturma işlemi Muhasebeleştirme bölümünde yer alan Muhasebeleştirme seçeneğinde SMM Mahsup İşlemleri (TFRS) ile toplu olarak kaydedilir. SMM mahsubu oluşturma işleminde geçerli olacak koşullar filtre satırlarında belirlenir. Bu filtre seçenekleri şunlardır:

**Tarih Aralığı:** Bu filtre satırında, hangi tarihler arasındaki işlemlerin muhasebeleştirileceği belirlenir. Baslangıç ve bitis tarih aralığı verilir.

**İşyeri No:** Program bölümlerinde yapılan işlemleri işyerlerine göre muhasebeleştirmek için kullanılır. İşlemleri muhasebeleştirilecek işyerleri işaretlenerek seçilir.

**Bölüm No:** Program bölümlerinde yapılan işlemleri, işlemi yapan bölüme göre muhasebeleştirmek için kullanılır. İlgili bölüm ya da bölümler işaretlenerek belirlenir.

**Ambar No:** Program bölümlerinde yapılan işlemleri,ambarlara göre muhasebeleştirmek için kullanılır. İlgili ambar ya da ambarlar işaretlenerek belirlenir.

**Fiş No:** Muhasebeleştirilecek işlemleri fiş numaralarına göre filtrelemek için kullanılır. Grup ya da aralık tanımı yapılır ve hangi fişlerin dikkate alınacağı belirlenir.

**Fiş Özel Kodu:** Muhasebeleştirilecek işlemleri fiş özel koduna göre filtrelemek için kullanılır. Grup ya da aralık tanımı yapılır ve hangi fişlerin dikkate alınacağı belirlenir.

**Fiş Yetki Kodu:** Muhasebeleştirilecek işlemleri fiş yetki koduna göre filtrelemek için kullanılır. Grup ya da aralık tanımı yapılır ve hangi fişlerin dikkate alınacağı belirlenir.

**Fiş Türü:** Muhasebeleştirilecek işlemleri fiş türlerine göre filtrelemek için kullanılır.

#### **Muhasebeleştirme 27/30**

![](_page_27_Picture_0.jpeg)

**Muhasebeleştirme Periyodu:** Muhasebeleştirme yapıldığında hangi aralıktaki işlemlerin birleştirilerek mahsup oluşturulacağı muhasebeleştirme periyodu ile belirlenir. Muhasebeleştirme periyodu filtresi, "Günlük", "Haftalık", "Aylık" seçeneklerini içerir.

**Muhasebeleştirme Şekli:** Bu filtre satırında muhasebeleştirme işleminin ne şekilde yapılacağı belirlenir. "Genel", "İşyerlerine Göre", "Birebir" ve "İşyerlerine ve Bölümlere Göre" olmak üzere dört seçeneklidir. Genel seçiminde muhasebeleştirme tarihleri satırında verilen tarih aralığında kalan işlemler muhasebeleştirildiğinde tek bir mahsup fişi oluşur. İşyerlerine göre seçiminde muhasebeleştirme yapılan program bölümünde kaydedilen işlemler işyerlerine göre muhasebeleştirilir. Her İşyerine ait işlemler için ayrı mahsup fişi oluşturulur. Birebir seçiminde, yapılan işlemlerin her biri ayrı bir mahsup fişi ile muhasebeye aktarılır. İşyerlerine ve bölümlere göre seçiminde ise işlemler işyeri ve bölümlere göre muhasebeleştirilir.

**Muhasebeleştirme Kontrolü:** Muhasebeleştirme işlemi ile program bölümlerinde yapılan işlemler muhasebeye aktarılır ve mahsup fişleri program tarafından otomatik olarak oluşturulur. Muhasebeleştirme yapılırken oluşan mahsup fişlerinin tek tek ekrana gelmesi ve kontrol edildikten sonra kaydedilmesi istenirse bu filtre satırında "Yapılacak" seçeneğinin işaretlenmesi gerekir. Bu durumda oluşturulan her mahsup fişi ekrana gelir. İncelendikten sonra kaydedilir.

"Yapılmayacak" seçeneği işaretlenirse, muhasebeleştirme sonucunda oluşan fişler doğrudan ilgili bölümlerde işaretlenir ve muhasebeleştirme dosyasına yazılır.

**Satır Birleştirme:** Muhasebeleştirilen fişlerde aynı karta ait ve muhasebe bağlantı kodu aynı olan satırların ne şekilde muhasebeleştirileceği bu filtre satırında belirlenir. "Evet" ve "Hayır" olmak üzere iki seçeneklidir. "Evet" seçiminde aynı fiş içinde aynı karta ait olan ve aynı muhasebe hesap kodları altında izlenecek satırlar birlestirilecek muhasebelestirilir.

**Muhasebe Fişi Genel Açıklaması:** Muhasebeleştirme sonucunda oluşacak mahsup fişi genel açıklamasının içeriği bu filtre satırında belirlenir. Filtre, "Yeniden Oluşturulacak" ve "Muhasebeleşen Fişten Gelecek" olmak üzere iki seçeneklidir. "Yeniden Oluşturulacak" seçiminde, açıklama program tarafından yeniden oluşturulur. "Muhasebeleşen Fişten Gelecek" seçiminde ise, fiş için girilen açıklama mahsup fişine aynen aktarılır.

**Muhasebe Fişi Satır Açıklaması:** Muhasebeleştirme işlemi sonucunda oluşacak muhasebe fişlerinde açıklayıcı satırlar oluşturmak için kullanılır. Muhasebe fişine satır açıklaması olarak aktarılmak istenen alanlar filtrede listelenir. İstenen bilgiler (işlem numarası, belge numarası, işlem türü, satır açıklaması, malzeme açıklaması, cari hesap unvanı vb) işaretlenerek seçilir.

**Önce Maliyetlendirme Servisi Çalışsın:** Muhasebeleştirme işleminden önce maliyetlendirme servisinin çalıştırılması isteniyorsa bu filtre satırında "Evet" seçeneği işaretlenir.

**Gün İçerisinde Önce Girişler Dikkate Alınsın:** Gün içinde yapılan işlemler sonucunda saat bilgisinden dolayı negatife düşme söz konusu olabilir. Bunun için önce girişlerin dikkate alınması önemlidir. Bu filtre satırında "Evet" seçiminin yapılması durumunda gün içi hareketlerde önce girişler dikkate alınır.

**SMM Oluşturma Türü (TFRS):** Bu filtre satırı Güncel Maliyetler ve Fark Maliyetleri olmak üzere iki seçeneklidir. Güncel seçiminde, SMM mahsubu muhasebeleştirilen satış faturalarına ait güncel maliyetler için oluşturulur. Fark Maliyetleri seçiminde ise önceden SMM oluşturulmuş satış faturaları için herhangi bir nedenden dolayı (fiyat farkları vb.) maliyetin değişmesi durumunda ilgili fark kadar SMM mahsubu oluşturulur. Oluşan mahsup fişleri muhasebe fişleri listesinde doküman türü ile listelenir. Güncel maliyetler için oluşan fişler listede M harfi ile, Fark maliyetleri için oluşturulan SMM fişleri ise F harfi ile listelenir.

**SMM Mahsubu Tarih Ataması (TFRS):** Bu filtre satırında geçerli olacak muhasebe fiş tarihi öndeğeri belirlenir. "Muhasebeleşen Fişin Tarihi Atanacak" seçeneği işaretlenirse TFRS'ye göre oluşacak SMM Mahsubunun tarihi SMM Mahsubunu oluşturmak istediğimiz fişin tarihini alacaktır. İlgili muhasebe fiş tarihi, SMM mahsubu oluşacak fişin tarihinden büyük ise SMM Mahsubu Oluşturma işlemi yapılmaz.

![](_page_28_Picture_0.jpeg)

"İlgili Muhasebe Fişinin Tarihi Atanacak" seçeneği işaretlenirse, oluşacak SMM Mahsubunun tarihi daha önceden oluşturulmuş ilgili muhasebe fişinin tarihini alır.

"Muhasebe Fiş Tarihi Filtresinden Atanacak" seçeneğinin işaretlenmesi durumunda geçerli olacak tarih muhasebe fiş tarihi filtre satırında girilen tarih olacaktır. Muhasebeleştirme işlemi sonucunda oluşacak mahsup fişlerine muhasebe fiş tarihi filtre satırında belirtilen tarih atanır.

**Muhasebe Fişi Tarihi:** SMM Mahsubu Tarih Ataması (TFRS) filtre satırında **"**Muhasebe Fiş Tarihi Filtresinden Atanacak" seçeneğinin işaretlenmesi durumunda, geçerli olacak tarih bu filtre satırında girilen tarih olacaktır.

**Muhasebeleşecek Fişler:** Hangi fatura türüne ait SMM fişlerinin muhasebeleştirileceği bu filtre satırında belirlenir. Şu seçenekleri içerir:

- Hepsi
- Satış Faturaları
- İhracat Faturaları

**Cari Hesap Kodu:** Hangi cari hesaba ait SMM fişlerinin muhasebeleştirileceği bu filtre satırında belirlenir.

<span id="page-29-0"></span>![](_page_29_Picture_0.jpeg)

# **Muhasebeleştirme Raporu**

Muhasebeleştirme işlemi tamamlandığında raporu alınır. Muhasebeleştirme raporu daha sonra incelemek ya da hata alınması durumunda ilgili hatayı gidermek için Muhasebeleştirme raporu seçeneği ile ekrana getirilir.

Raporun üst bölümünde muhasebeleştirme tarihleri ve muhasebeleştirme şekli listelenir. Satırlarda ise hatanın oluşması durumunda hatanın alındığı fiş tarih, tür ve alınan hata bilgileri ile listelenir. Bağlantı kodlarındaki hatalar ilgili satır tıklanarak rapor üzerinden düzeltilir.

Raporun sonunda ise derlenen belge sayısı, derlenen işlem sayısı, eklenen fiş ve eklenen hareket toplamları listelenir.